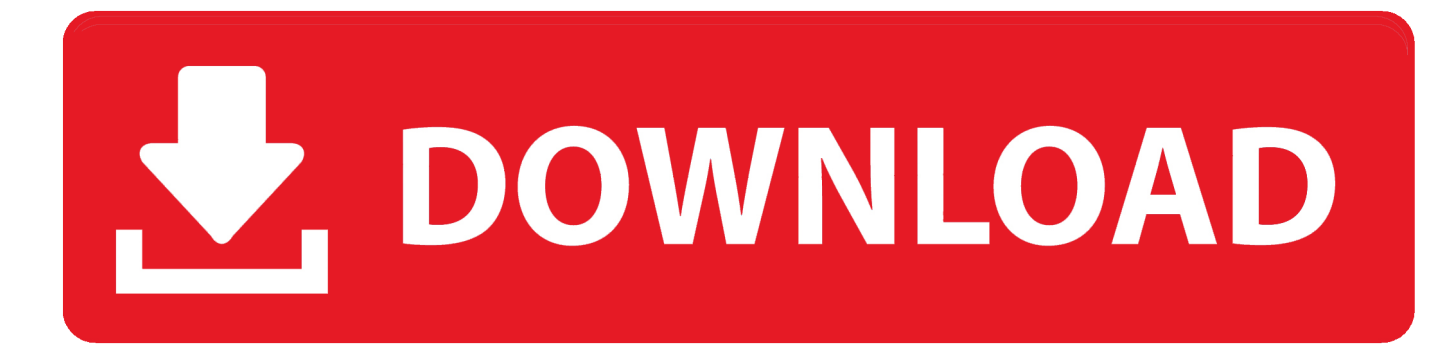

[Microsoft Word For Mac Show Hidden Text](https://fancli.com/1to3l7)

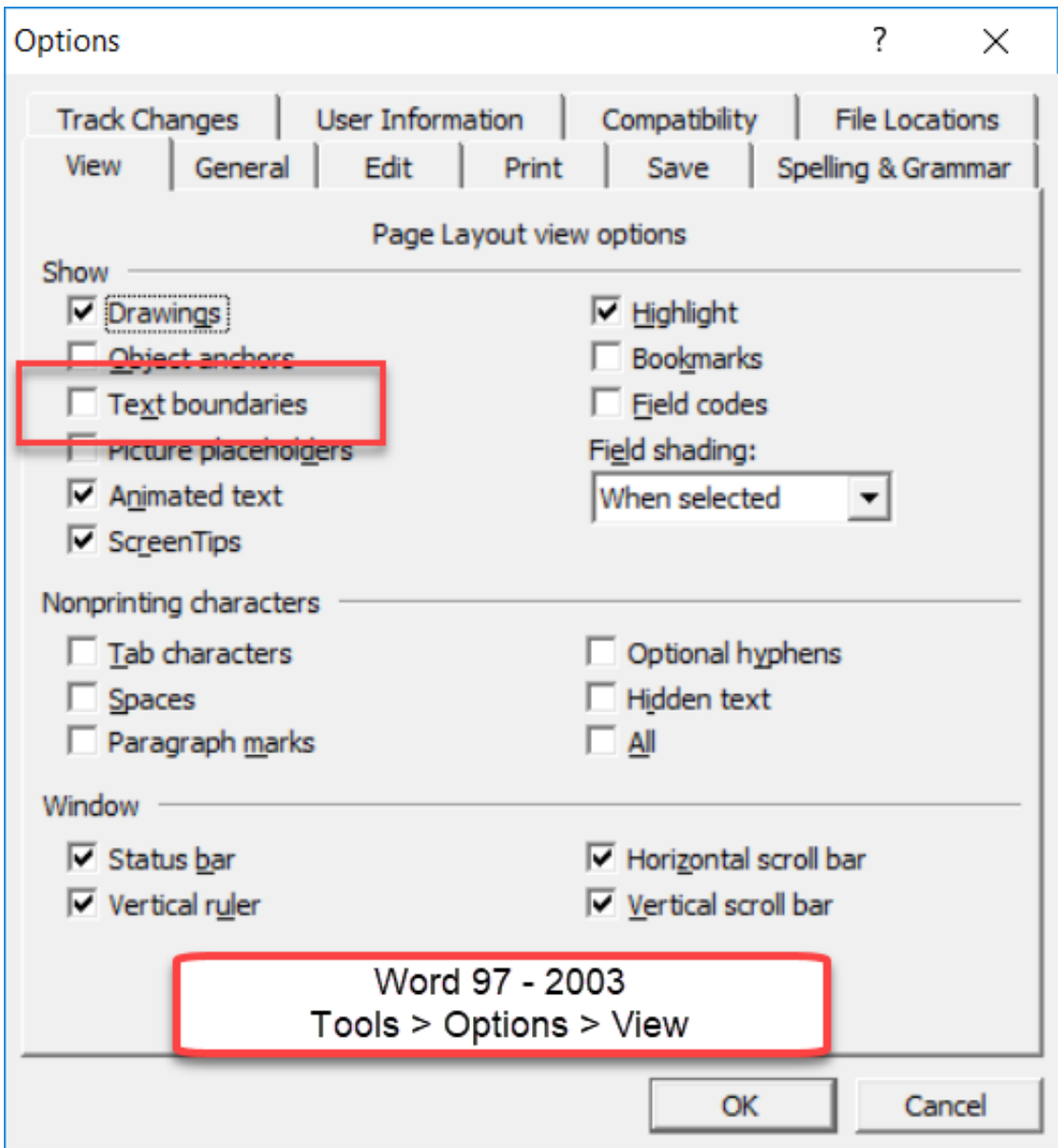

[Microsoft Word For Mac Show Hidden Text](https://fancli.com/1to3l7)

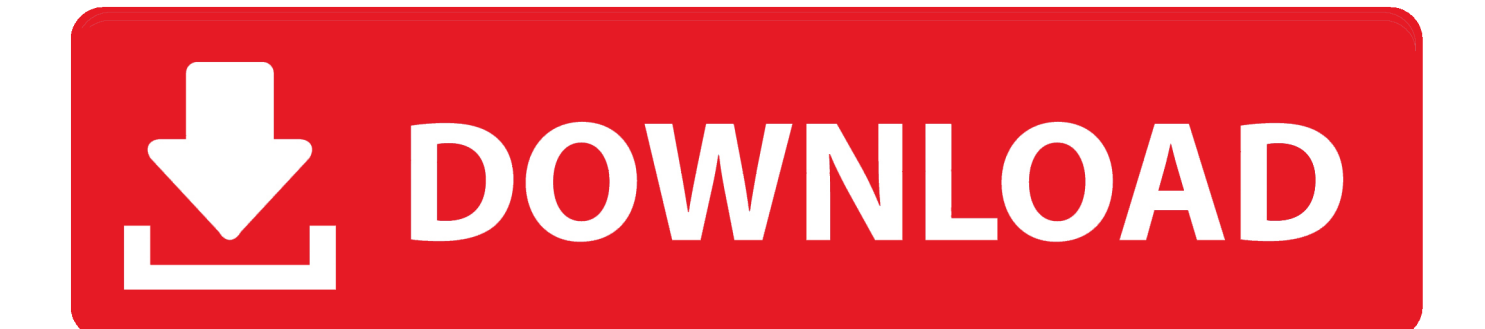

In the Font, you'll see the Hidden checkbox in the Effects section Go ahead and check that box.

- 1. microsoft word show hidden text
- 2. microsoft word show hide hidden text
- 3. how to show hidden text in word

If you don't want to delete text completely, hiding the text is a good option.

## **microsoft word show hidden text**

microsoft word show hidden text, microsoft word 2016 show hidden text, microsoft word show hide hidden text, microsoft word 2010 show hidden text, how to show hidden text in word, how do you show hidden text in word, how do you make hidden text visible in word [Sakal Sandhya Mp4](http://tacetunant.blo.gg/2021/february/sakal-sandhya-mp4.html)

Here is an example document I am using for illustrative purposes Best Text Editors for macOS Note: In this article, we are focusing on the best text editors for coding but if you are looking for a text editor for your writing purposes, you can check out our article on the best writing apps for Mac. [No Uninstall Button For Ie8 - Free Software and Shareware](https://modest-wozniak-8205b1.netlify.app/No-Uninstall-Button-For-Ie8--Free-Software-and-Shareware)

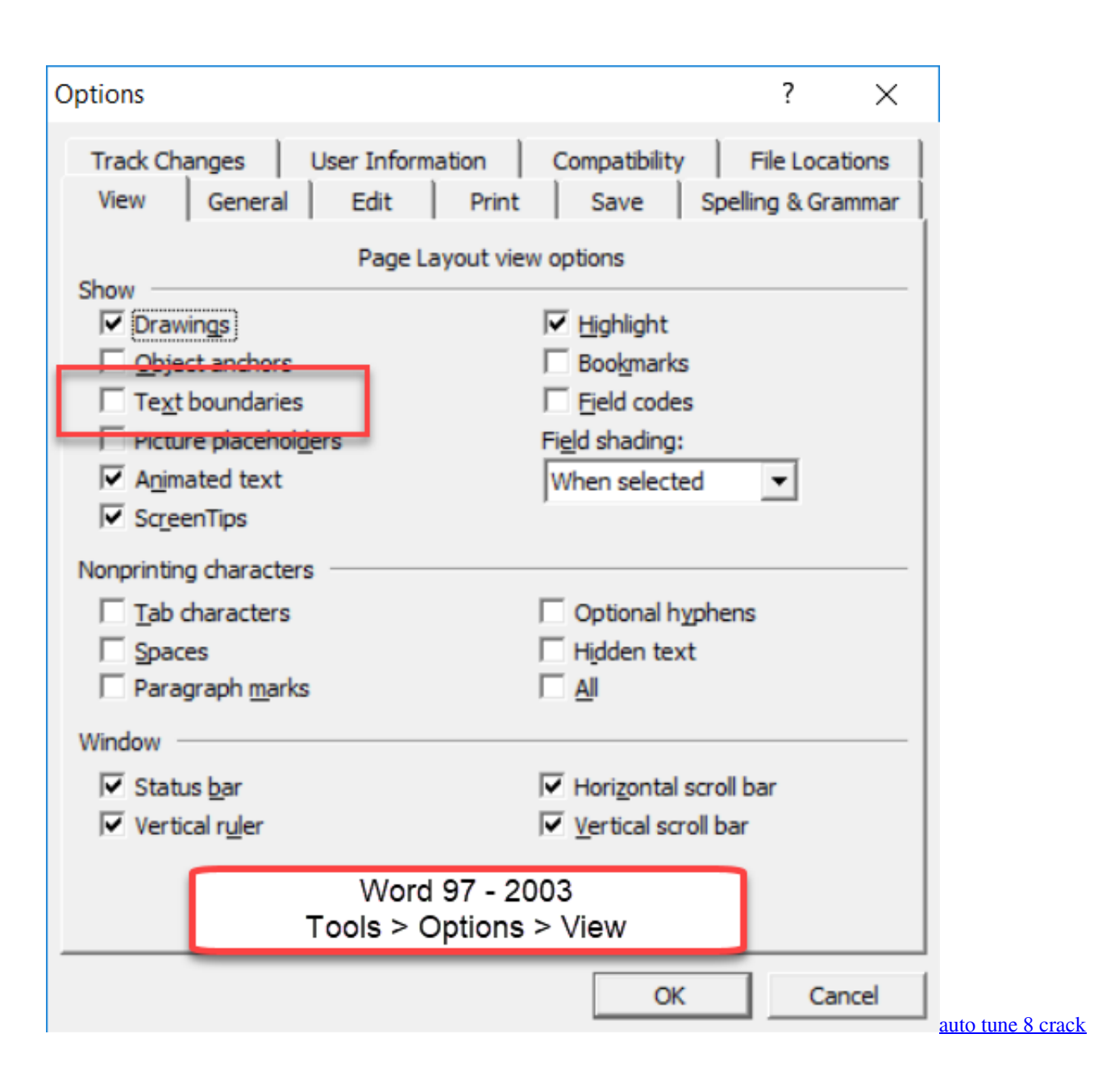

# **microsoft word show hide hidden text**

### [Mac Power Block For Mac Book Pro 2015](https://eloquent-bhabha-97746f.netlify.app/Mac-Power-Block-For-Mac-Book-Pro-2015)

 So why would you ever want to hide text in a Word document? Well, one reason would be if you wanted to print out two different versions of the same document, but didn't want to create two separate.. Quickly show or hide hidden text with Kutools Kutools provides you the easy way to show or hide hidden text and some other formatting marks, too.. In this article I will show you how to hide text in Word, how to view hidden text, and how to hide text and how to make it so that someone else can't edit the hidden text. [latest games online](https://toddperlesea.substack.com/p/latest-games-online)

### **how to show hidden text in word**

#### [Mackeeper For Mac](https://seesaawiki.jp/branguckeyrost/d/Mackeeper For Mac palasjaly)

In this case, you could hide some text, print the file and then print the document again, but choose to print hidden text in the

printing options dialog.. Microsoft Word For Mac Show Hidden Text In WordTIP: Show/hide function can be used to show or hide all formatting marks in Word, and it's unavailable if you have checked Hidden text item in Display.. Note that you can hide text in Office for in the exact same way as shown below Microsoft Word For Mac Show Hidden Text In WordHide Text in Word 2007, 2010, 2013 First open any document you might have that has a fair amount of text in it.. Highlight the text that you would like to hide and then right-click on it and choose Font.. Has a feature whereby you can hide text so that it does not visibly appear in the document. 6e4e936fe3 [Best Free Video To Dvd Converter For Mac](http://nsuredsyscont.unblog.fr/2021/02/26/best-free-video-to-dvd-converter-for-mac-pastuhil/)

6e4e936fe3

[JixiPix Rip Studio 1.0.3](https://dronorhurnie.theblog.me/posts/14985227)